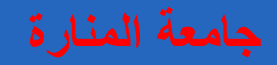

# **Generative Shape Design**

# **Wireframe and Surface Design**

**د. تمام سلوم الرسم الصناعي باستخدام الحاسب**

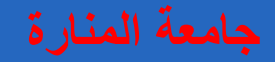

### **NURBS Surfaces انواع و معادالت السطوح**

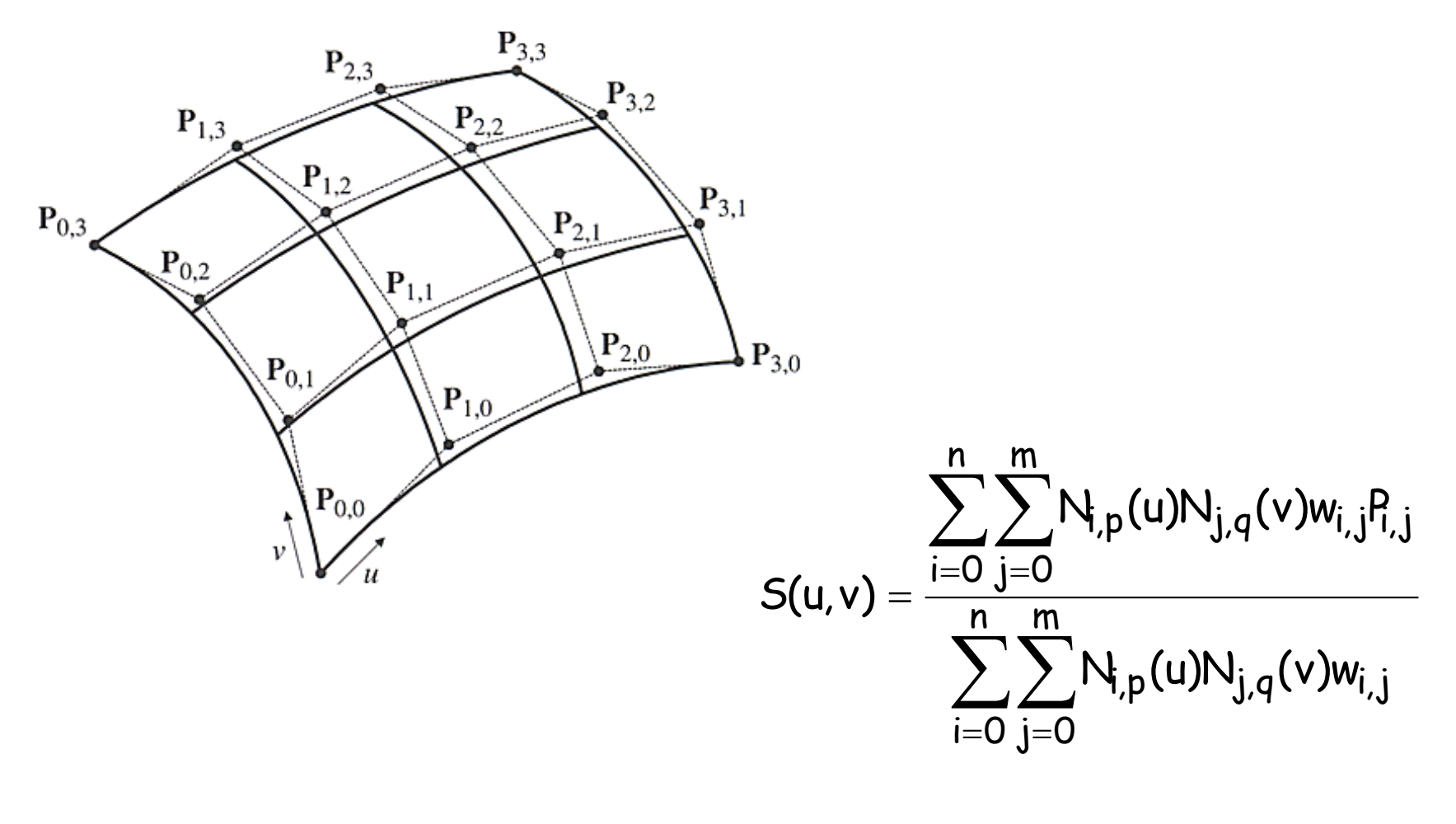

| Extruded Surfaces                                                                                                    |                                                   |
|----------------------------------------------------------------------------------------------------|---------------------------------------------------|
| \n $\frac{\sum_{i=0}^{n} w_i N_{i,d}(u) P_i}{1 \text{ courbeNURBS: } C(u) = \frac{\sum_{i=0}^{n} w_i N_{i,d}(u) P_i}{\sum_{i=0}^{n} w_i N_{i,d}(u)}$ \n | \n $U = [u_0, u_1, u_2, \ldots, u_{m-1}, u_m]$ \n |

1 vecteurz (direction)

1 scalaire  $\delta$ 

$$
S(u,v) = \frac{\sum_{i=0}^{n} \sum_{j=0}^{1} N_{i,d}(u) N_{j,1}(v) w_{i,j} P_{i,j}}{S(u,v) = \frac{\sum_{i=0}^{n} \sum_{j=0}^{1} N_{i,d}(u) N_{j,1}(v) w_{i,j} P_{i,j}}{S(u,v) = \sum_{i=0}^{n} \sum_{j=0}^{1} N_{i,d}(u) N_{j,1}(v) w_{i,j}} \qquad P_{i,1} = P_{i} + \delta z
$$
\n
$$
w_{i,0} = w_{i,1} = w_{i}
$$

**انشاء سطح عن طريق البثق Surfaces Extruded**

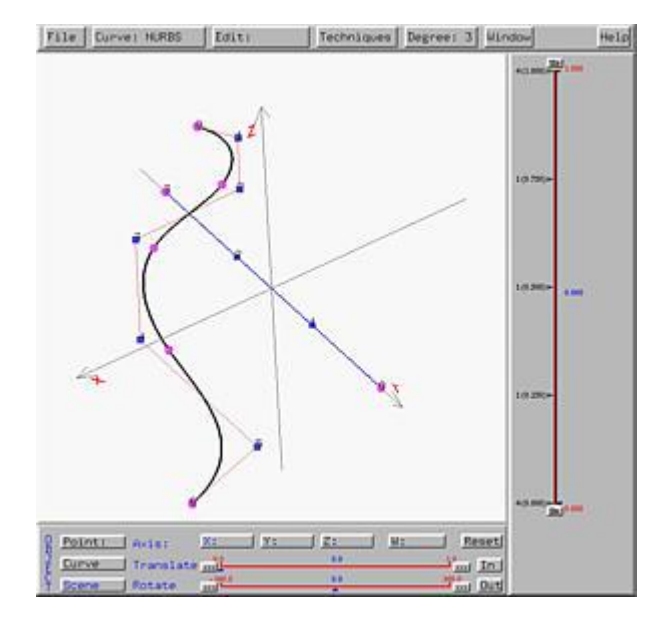

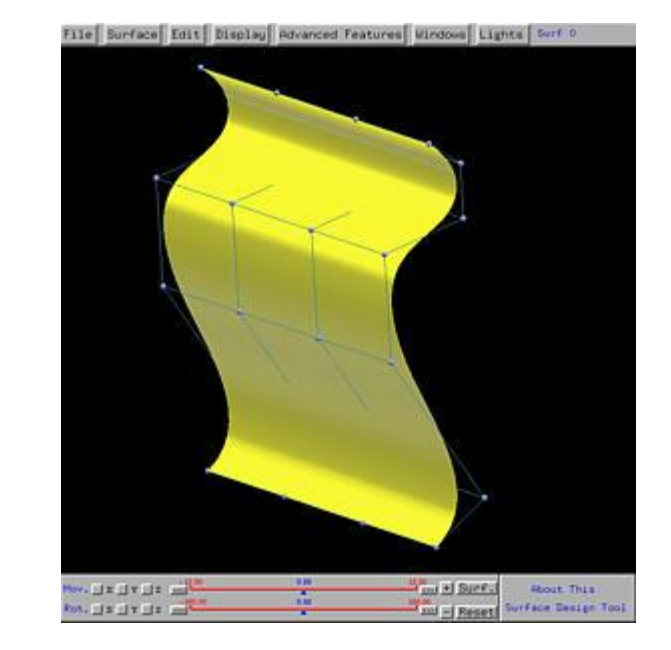

**د. تمام سلوم الرسم الصناعي باستخدام الحاسب**

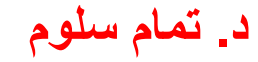

# 2 courbesNURBS:

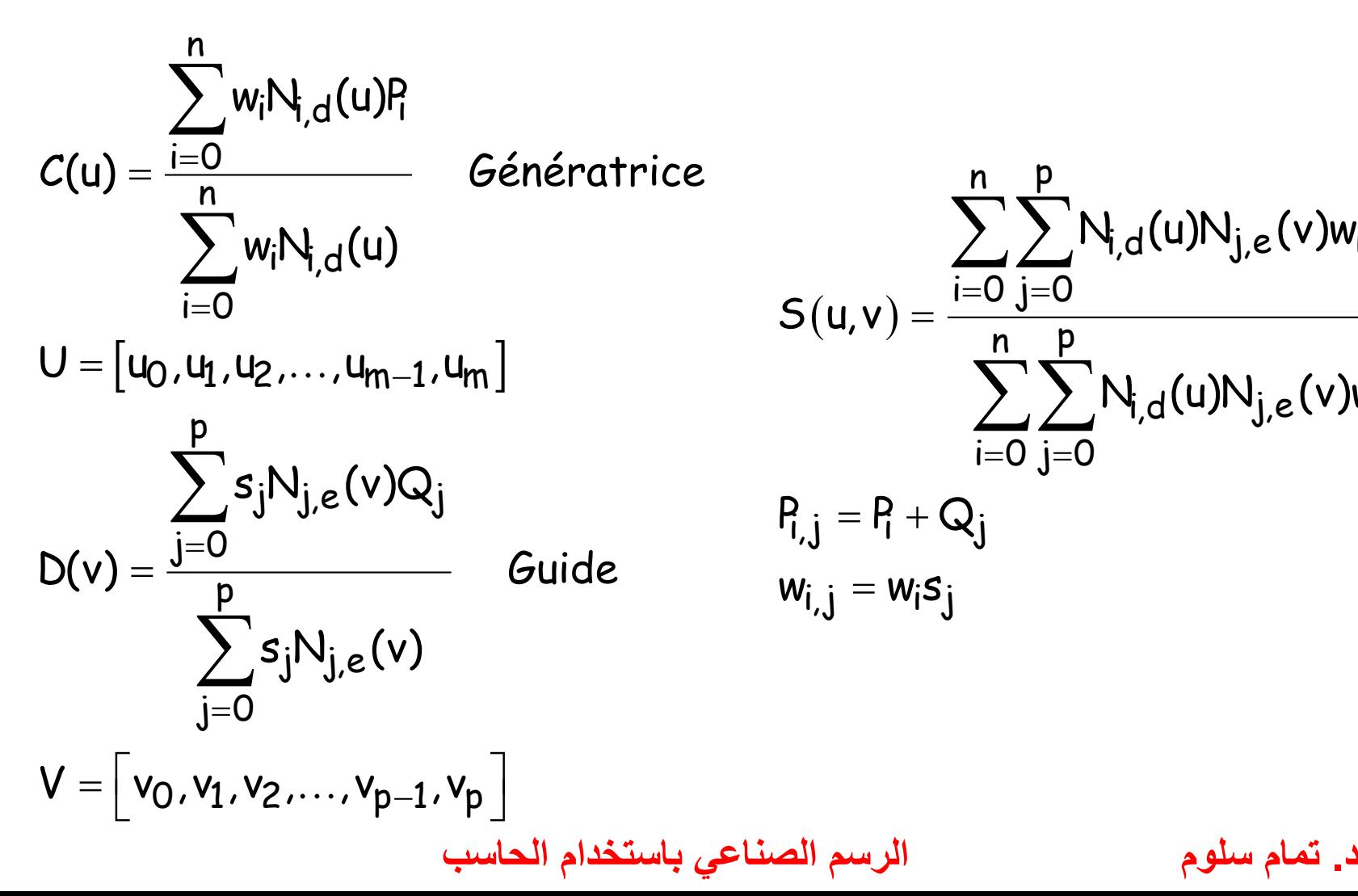

**انشاء سطح عن طريق البثق Surfaces Extruded**

 $(\mathsf{u},\mathsf{v})$ <sup>n</sup> p  $\sum\sum\limits_{j,d}N_{i,d}({\sf u}){\sf N}_{\sf j,e}({\sf v}){\sf w}_{\sf i,j}{\sf P}_{\sf i,j}$ i=0 j=0 <sup>n</sup> p i,dl<sup>u ji v</sup>j,el <sup>v jw</sup>i,j i=0 j=0  $\mathsf{P}_{\mathsf{i},\mathsf{j}} = \mathsf{P}_{\mathsf{i}} + \mathsf{Q}_{\mathsf{j}}$  $\bm{{\mathsf{w}}}_{\mathsf{i},\mathsf{j}} = \bm{{\mathsf{w}}}_{\mathsf{i}} \bm{{\mathsf{s}}}_{\mathsf{j}}$ S(u,v N<sub>i d</sub>(u)N<sub>i e</sub>(v)w =ו ∪= =  $\sum\sum$ 

## **انشاء سطح عن طريق البثق Surfaces Extruded**

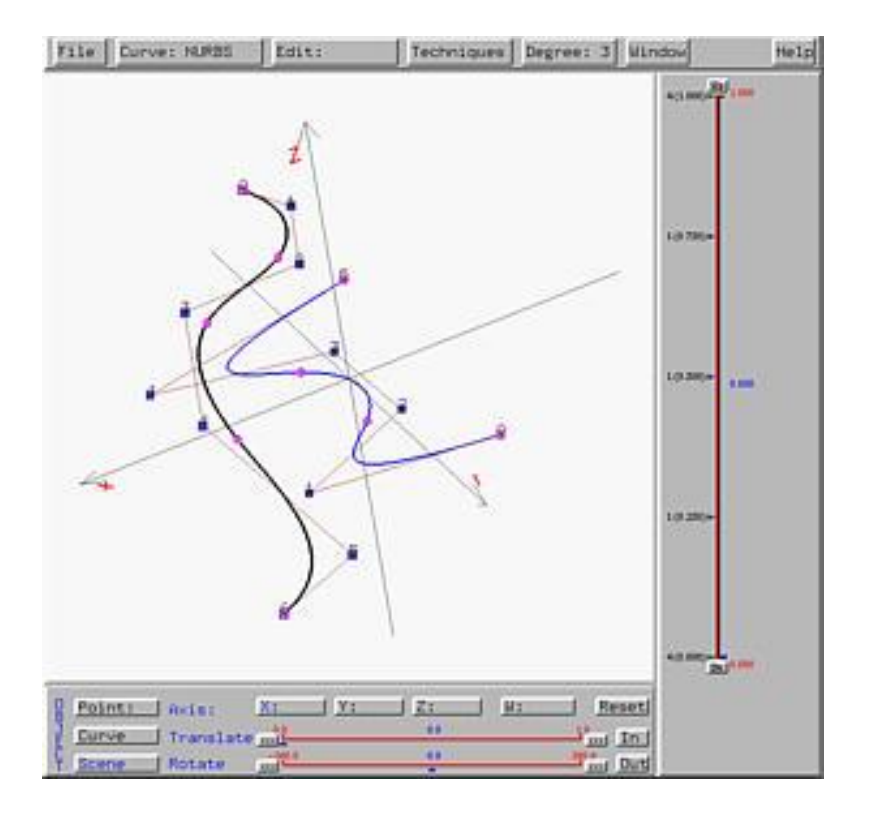

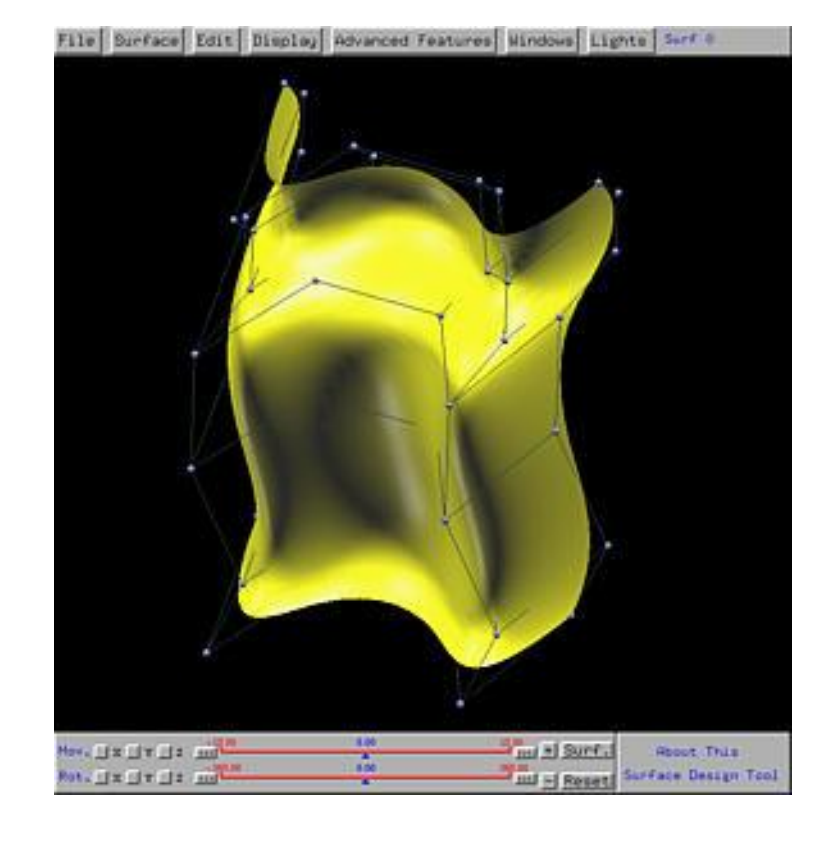

**د. تمام سلوم الرسم الصناعي باستخدام الحاسب**

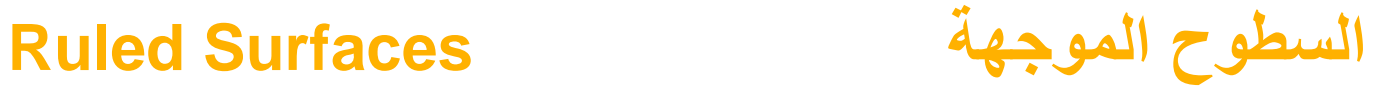

2 courbesNURBS:

$$
C(u) = \frac{\sum_{i=0}^{n} w_i N_{i,d}(u) P_i}{\sum_{i=0}^{n} w_i N_{i,d}(u)}
$$
  

$$
U = [u_0, u_1, u_2, ..., u_{m-1}, u_m]
$$
  

$$
D(u) = \frac{\sum_{i=0}^{n} s_i N_{i,d}(u) Q_i}{\sum_{i=0}^{n} s_i N_{i,d}(u)}
$$
  

$$
U = [u_0, u_1, u_2, ..., u_{m-1}, u_m]
$$

$$
S(u, v) = \frac{\displaystyle\sum_{i=0}^{n}\sum_{j=0}^{1}N_{i,d}(u)N_{j,1}(v)w_{i,j}P_{i,j}}{\displaystyle\sum_{i=0}^{n}\sum_{j=0}^{1}N_{i,d}(u)N_{j,1}(v)w_{i,j}}
$$
\n
$$
P_{i,0} = P_{i}
$$
\n
$$
P_{i,1} = Q_{i}
$$
\n
$$
W_{i,0} = W_{i}
$$
\n
$$
W_{i,0} = W_{i}
$$
\n
$$
W_{i,1} = s_{i}
$$
\n
$$
U = [u_{0}, u_{1}, u_{2}, ..., u_{m-1}, u_{m}]
$$
\n
$$
V = [0,0,1,1]
$$

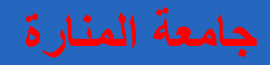

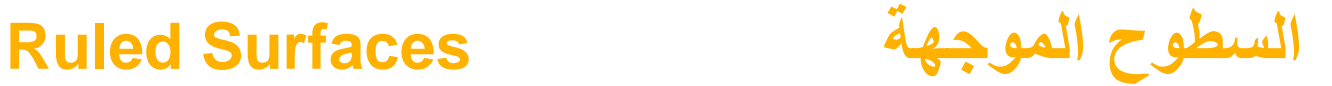

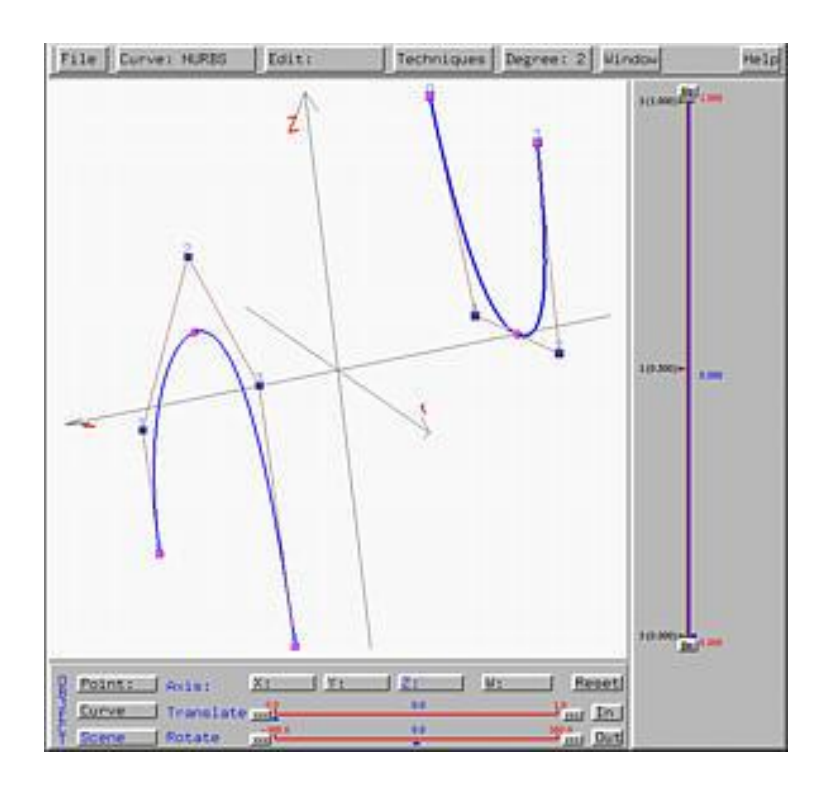

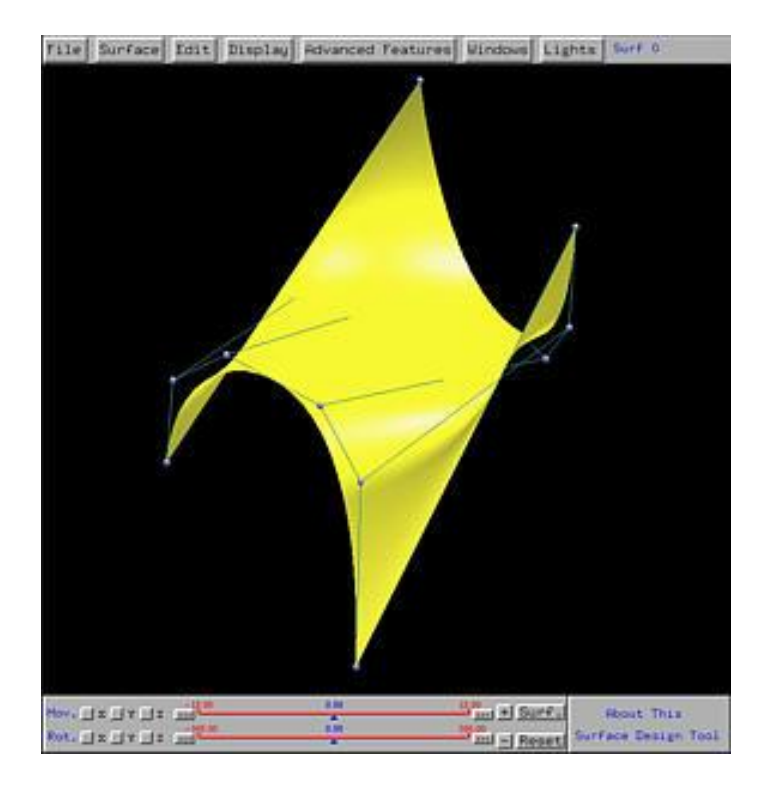

### **انشاء سطوح عن طريق التدوير Revolution of Surfaces**  $\mathsf{U} = \begin{bmatrix} \mathsf{u}_\mathsf{O}$  ,  $\mathsf{u}_\mathsf{1}$  ,  $\mathsf{u}_\mathsf{2}$  ,  $\ldots$  ,  $\mathsf{u}_{\mathsf{m}-1}$  ,  $\mathsf{u}_\mathsf{m} \end{bmatrix}$ n  $\sum w_i N_{i,d} (u) P_i$ i=0  $C(u) = \frac{1 - C}{n}$ i i,d i $\equiv$ O 1 courbesNURBS: w<sub>i</sub>N <sub>d</sub>(u) ==  $\sum$  $(\mathsf{u},\mathsf{v})$  $\mathsf{U} = \left[ \mathsf{u}_{\mathsf{O}}$  ,  $\mathsf{u}_{\mathsf{1}}$  ,  $\mathsf{u}_{\mathsf{2}}$  ,  $\ldots$  ,  $\mathsf{u}_{\mathsf{m}-\mathsf{1}}$  ,  $\mathsf{u}_{\mathsf{m}} \right]$ <sup>n</sup> p  $\sum\sum\limits_{}^{}N_{i,d}({\rm u})\dot{N}_{\rm j,2}({\rm v})w_{\rm i,j}^{}{\rm P}_{\rm i,j}$ i=0 j=0 <sup>n</sup> p  $\sum\sum\limits_{}^{}N_{i,d}({\rm u}){\rm N}_{\rm j,2}({\rm v}){\rm w}_{\rm i,j}$ i=0 j=0  $\bm{{\mathsf{w}}}_{\mathsf{i},\mathsf{j}} = \bm{{\mathsf{w}}}_{\mathsf{i}} \bm{{\mathsf{s}}}_{\mathsf{j}}$  $P_{i,j} = \delta_i Q_j + P_i$  $\mathsf{V} = \big| \ \mathsf{s}_0$  ,  $\mathsf{s}_1$  ,  $\mathsf{s}_2$  ,  $\dots$  ,  $\mathsf{s}_{\mathsf{q}-1}$  ,  $\mathsf{s}_{\mathsf{q}}$  $S(u,v) = \frac{1 - u^2}{u^2}$ = = = $=\left[\,s_{0}\,,s_{1}\,,s_{2}\,,\ldots,s_{q-1}\,,s_{q}\,\right]$  $\texttt{1}$  droite $(\Delta)$  $\bm{\mathsf{P}_i^\star} = \mathsf{Proj}\big(\bm{\mathsf{P}_i},\Delta\big)$  $\delta_{\mathsf{i}} = \mathsf{dist}(\mathsf{P}_{\mathsf{i}}, \Delta)$

### **Surfaces of Revolution**

**انشاء سطوح عن طريق التدوير**

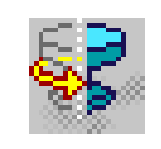

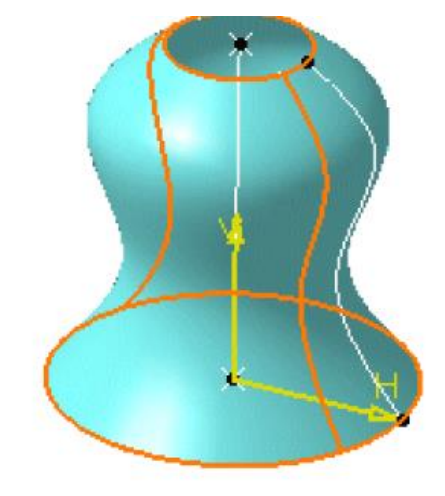

### **Surfaces of Revolution**

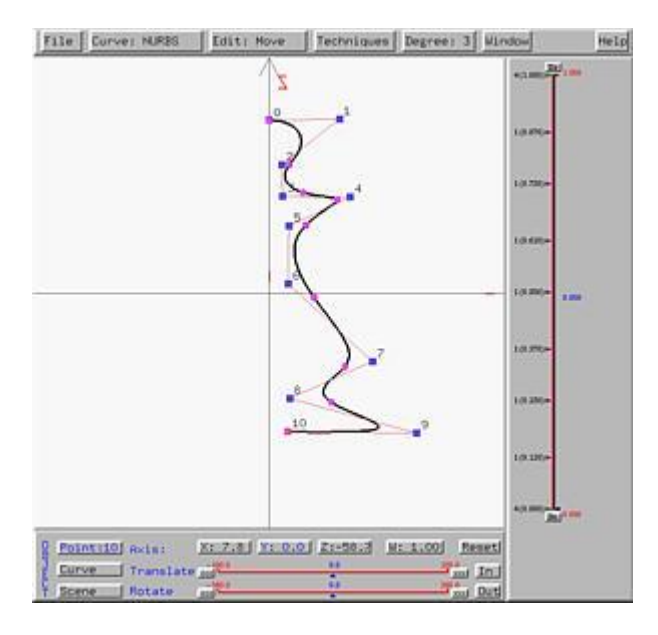

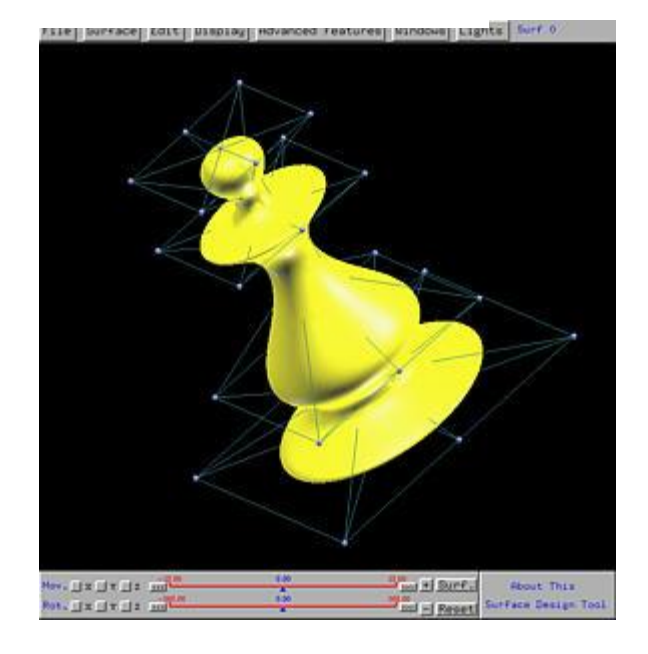

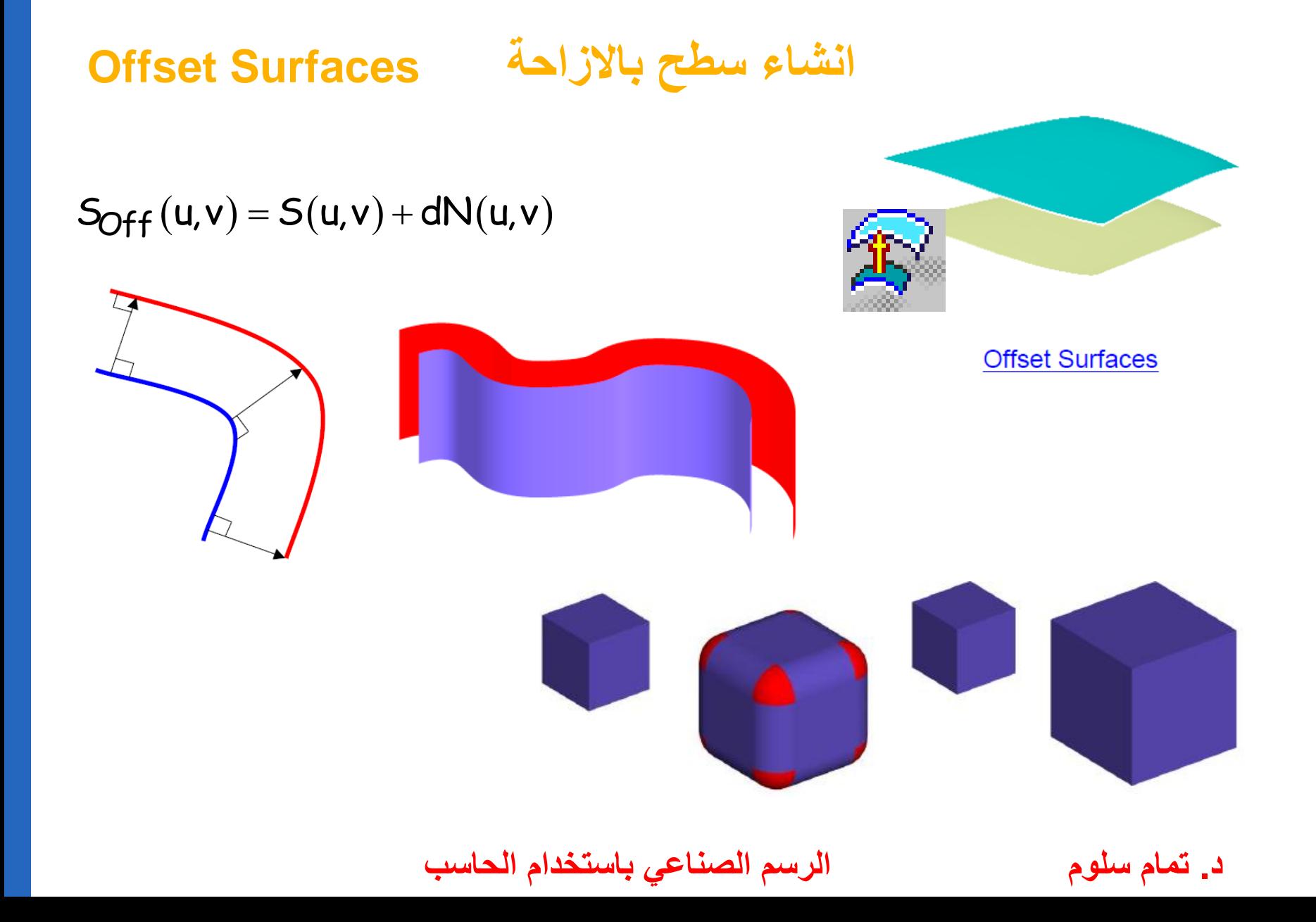

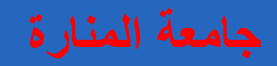

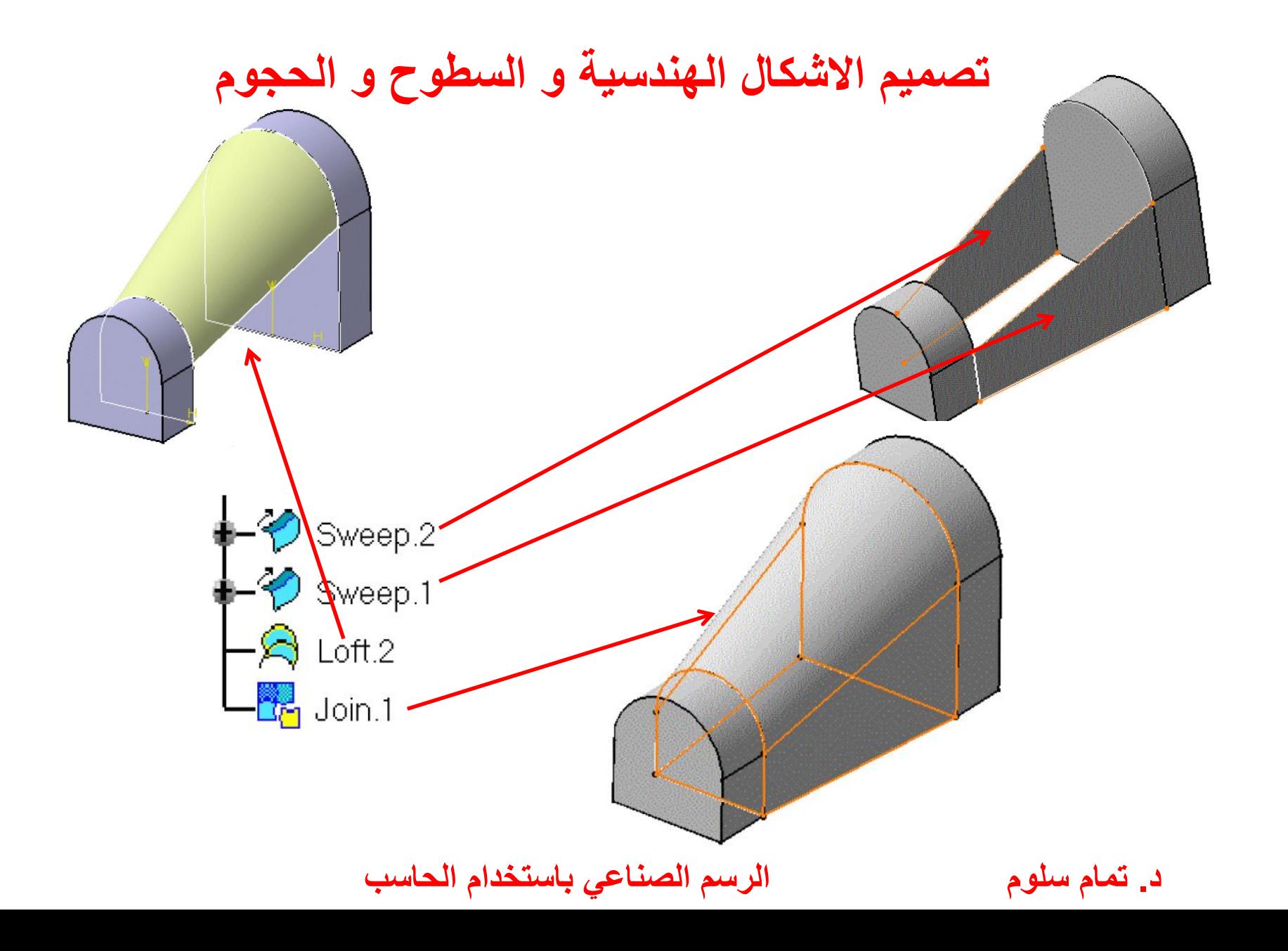

# **توليد االشكال الهندسية بكافة أنواعها Geometry Wireframe Creating**

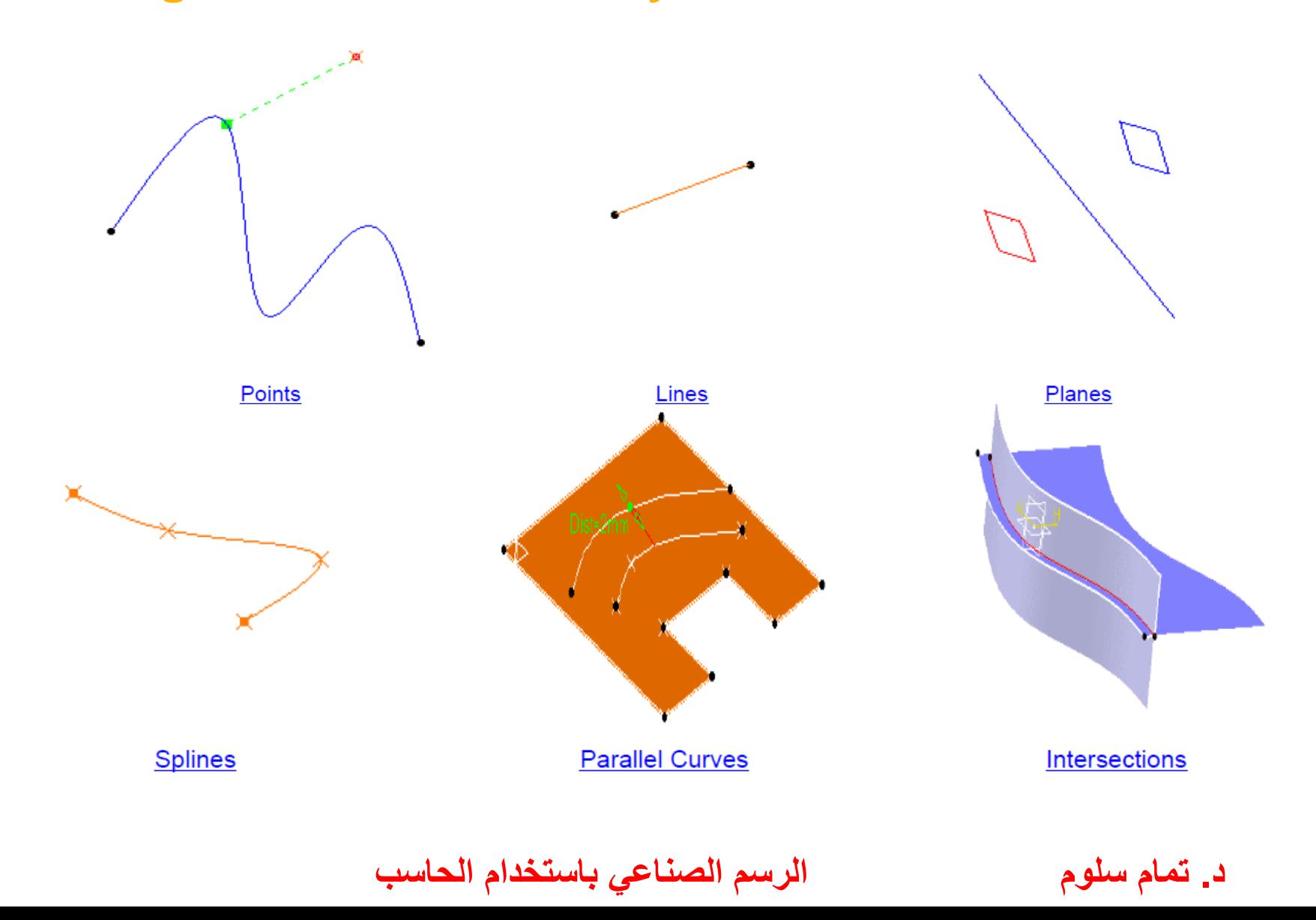

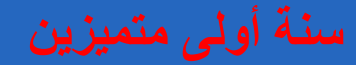

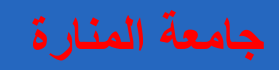

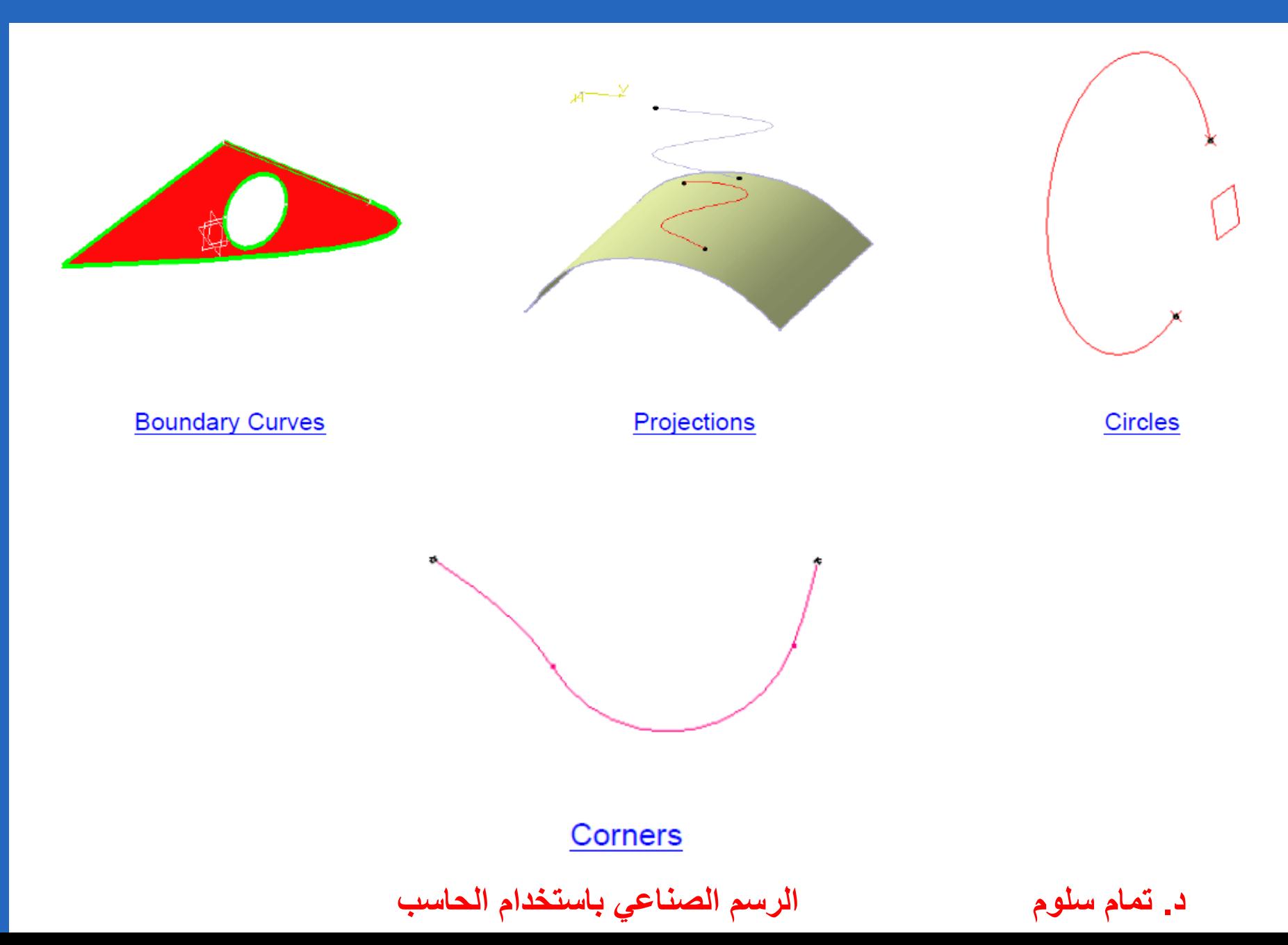

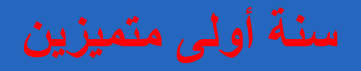

### **Points النقاط**

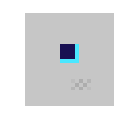

- **1- by coordinates**
- **2- on a curve**
- **3- on a plane**
- **4- on a surface**
- **5- at a circle center**
- **6- tangent points on a curve**

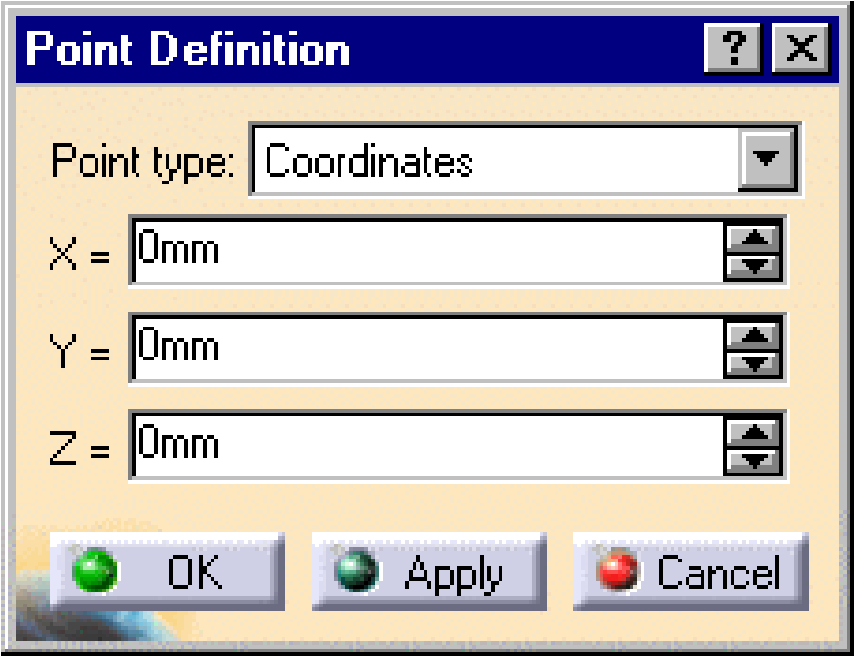

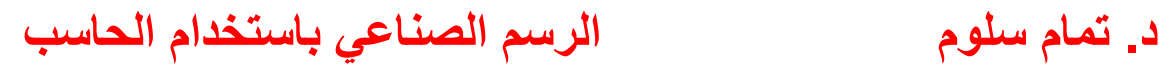

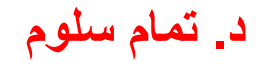

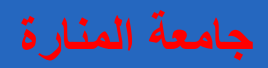

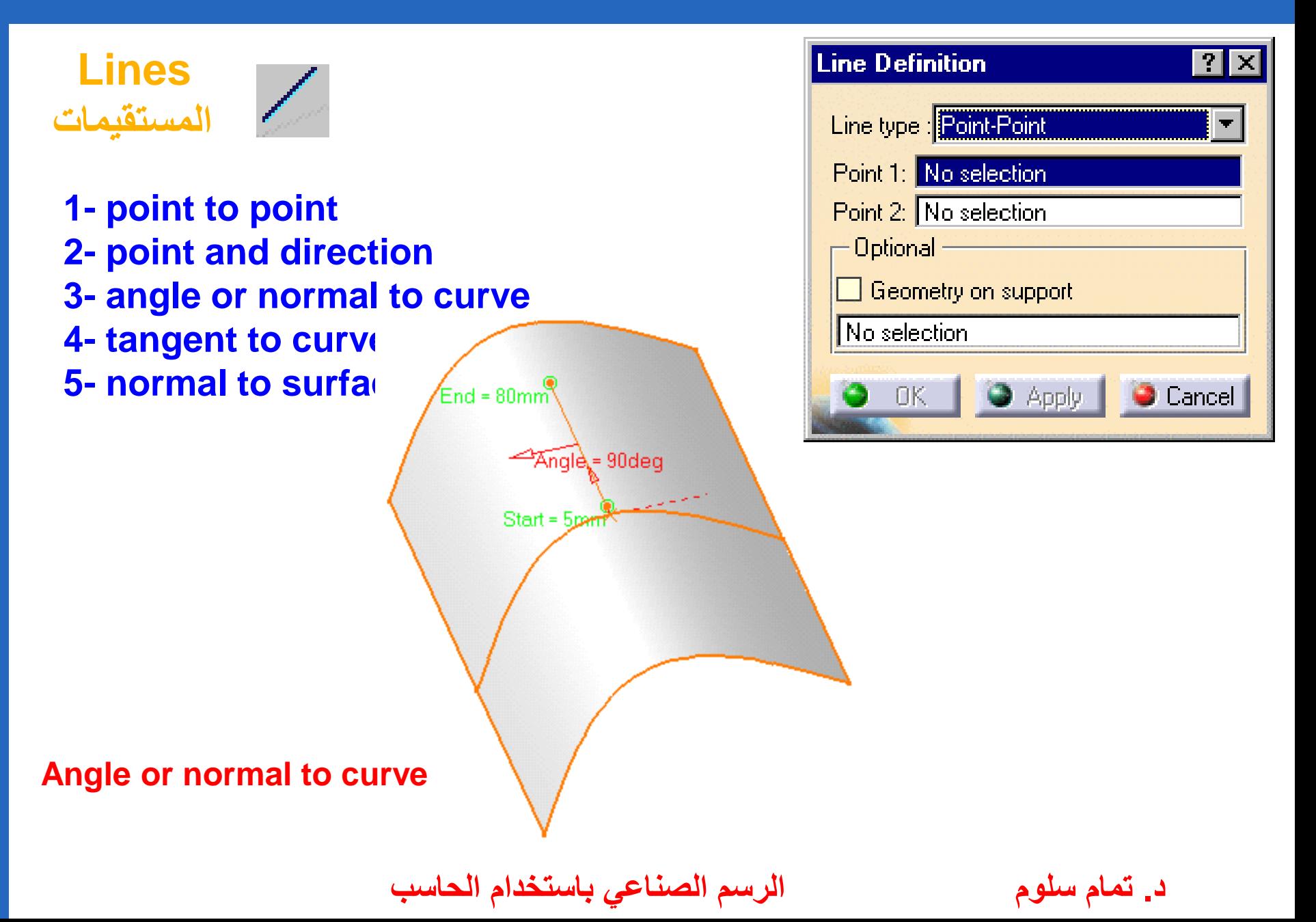

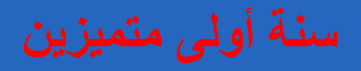

## **Circles الدوائر**

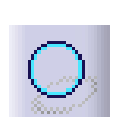

**1- center and radius 2- center and point 3- two points and radius 4- three points 5- bitangent and radius 6- bitangent and point**

**7- tritangent**

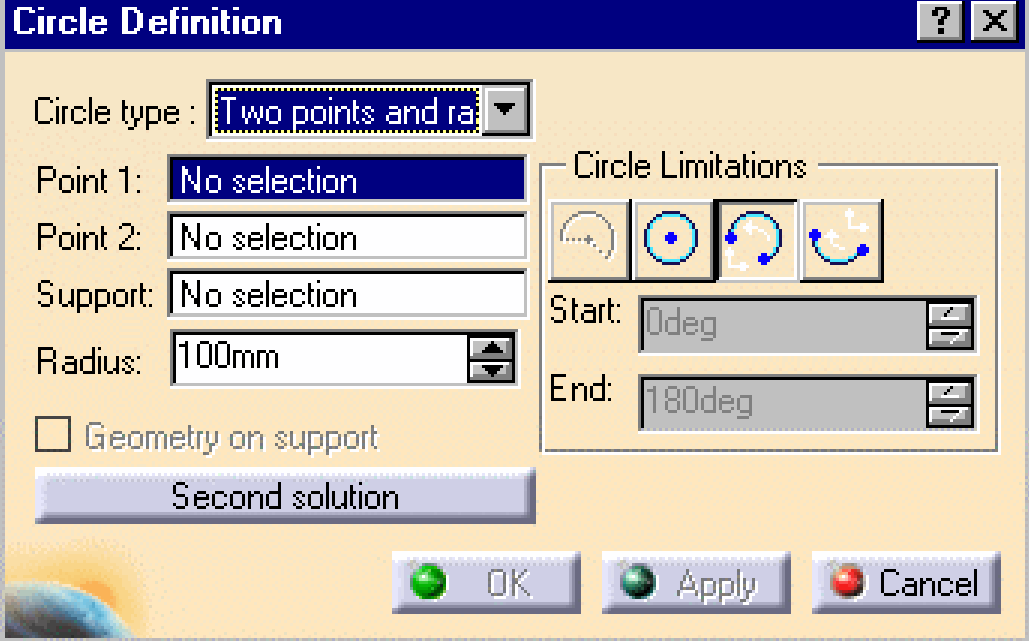

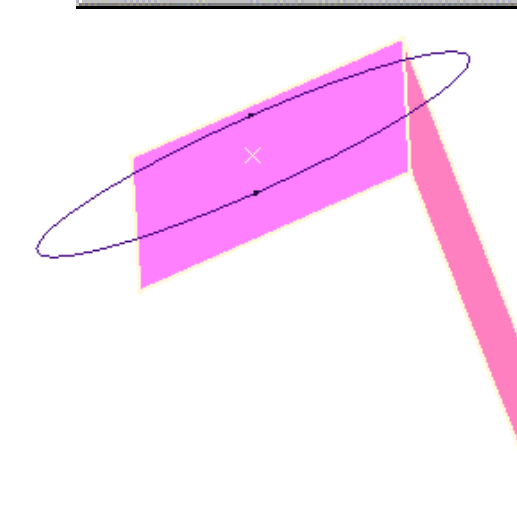

**د. تمام سلوم الرسم الصناعي باستخدام الحاسب**

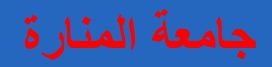

**Parallel Curves**

### **Boundary Curves** $\left( \frac{\partial}{\partial x} \right)$

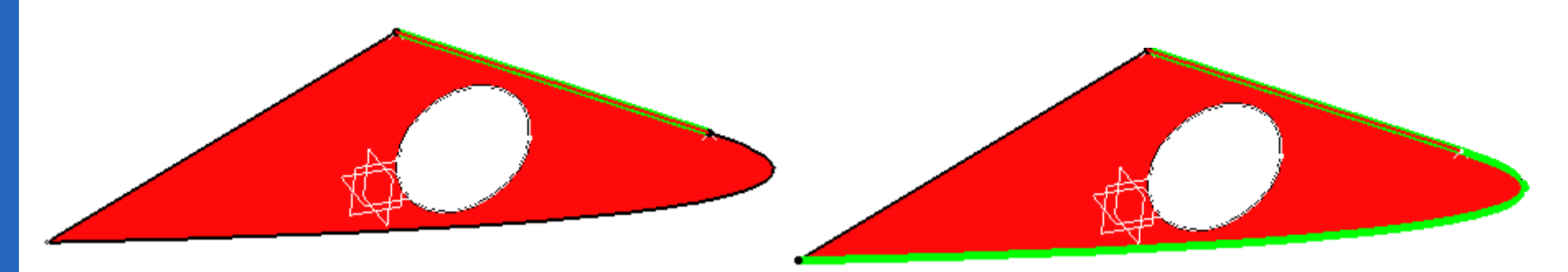

Dist=2r

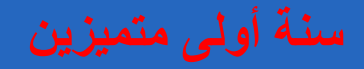

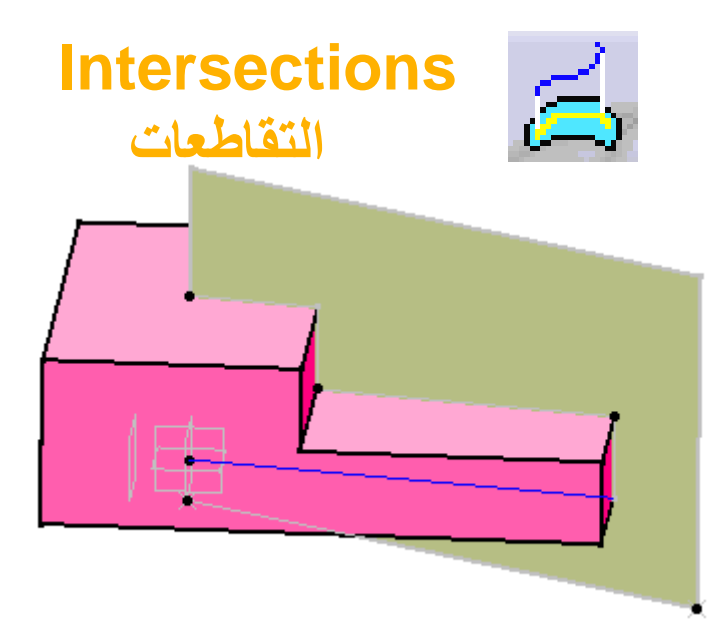

## **Projections اإلسقاطات**

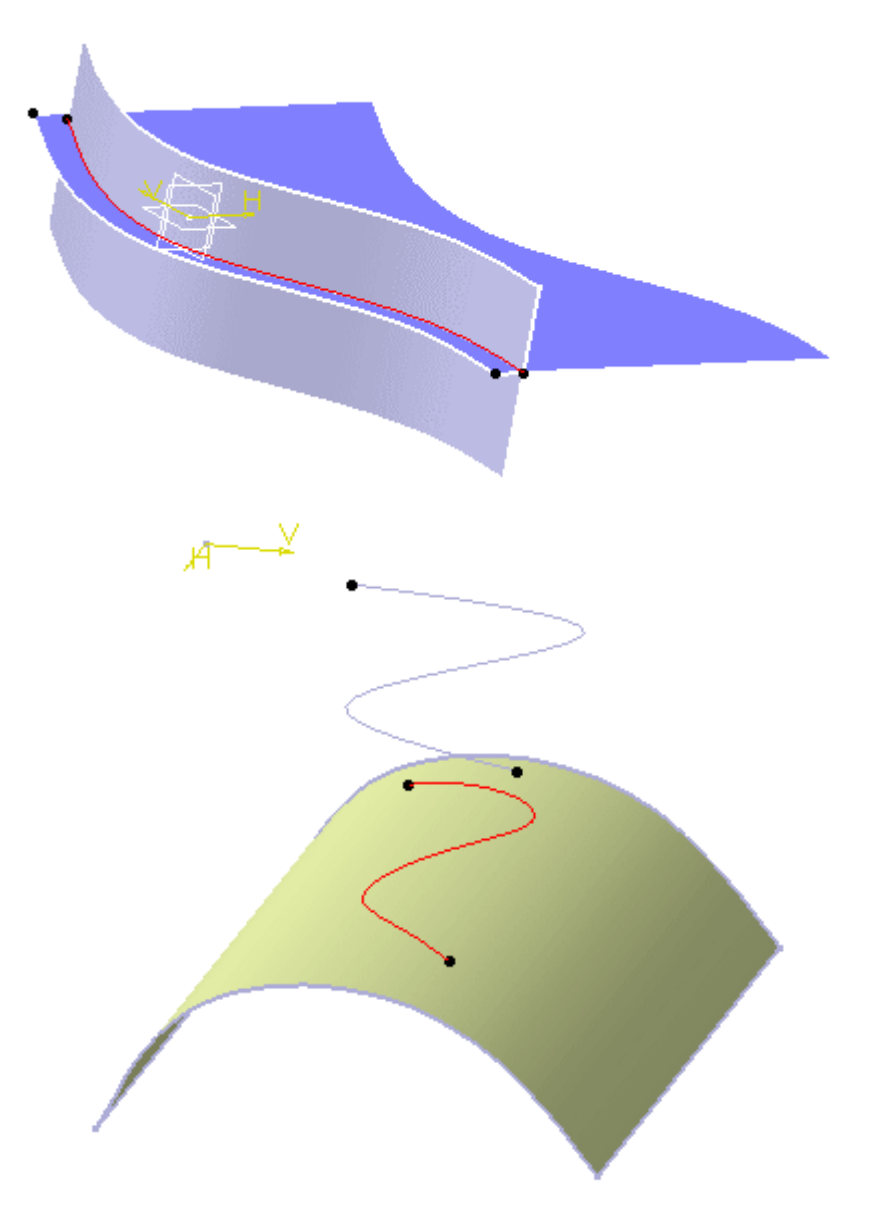

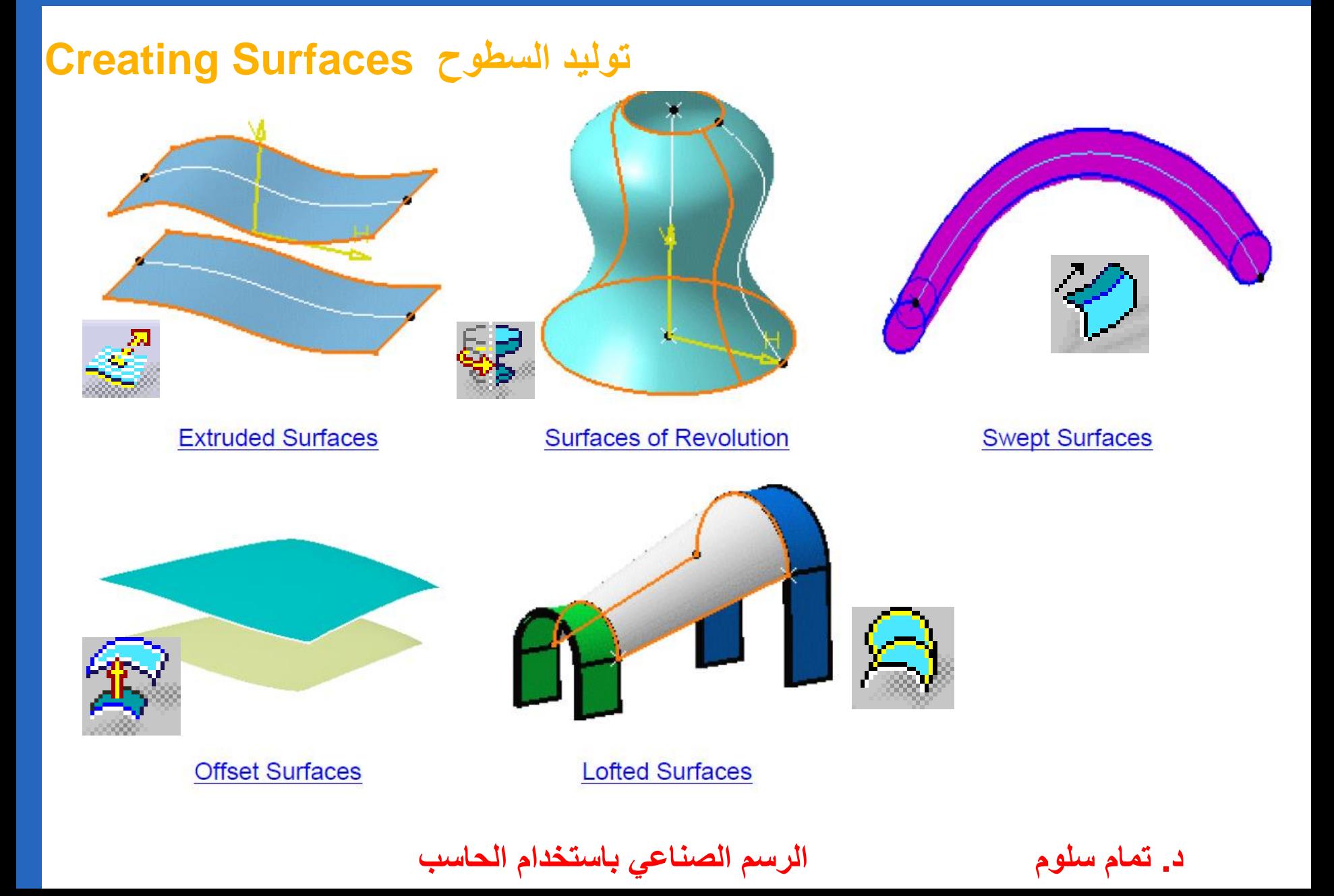

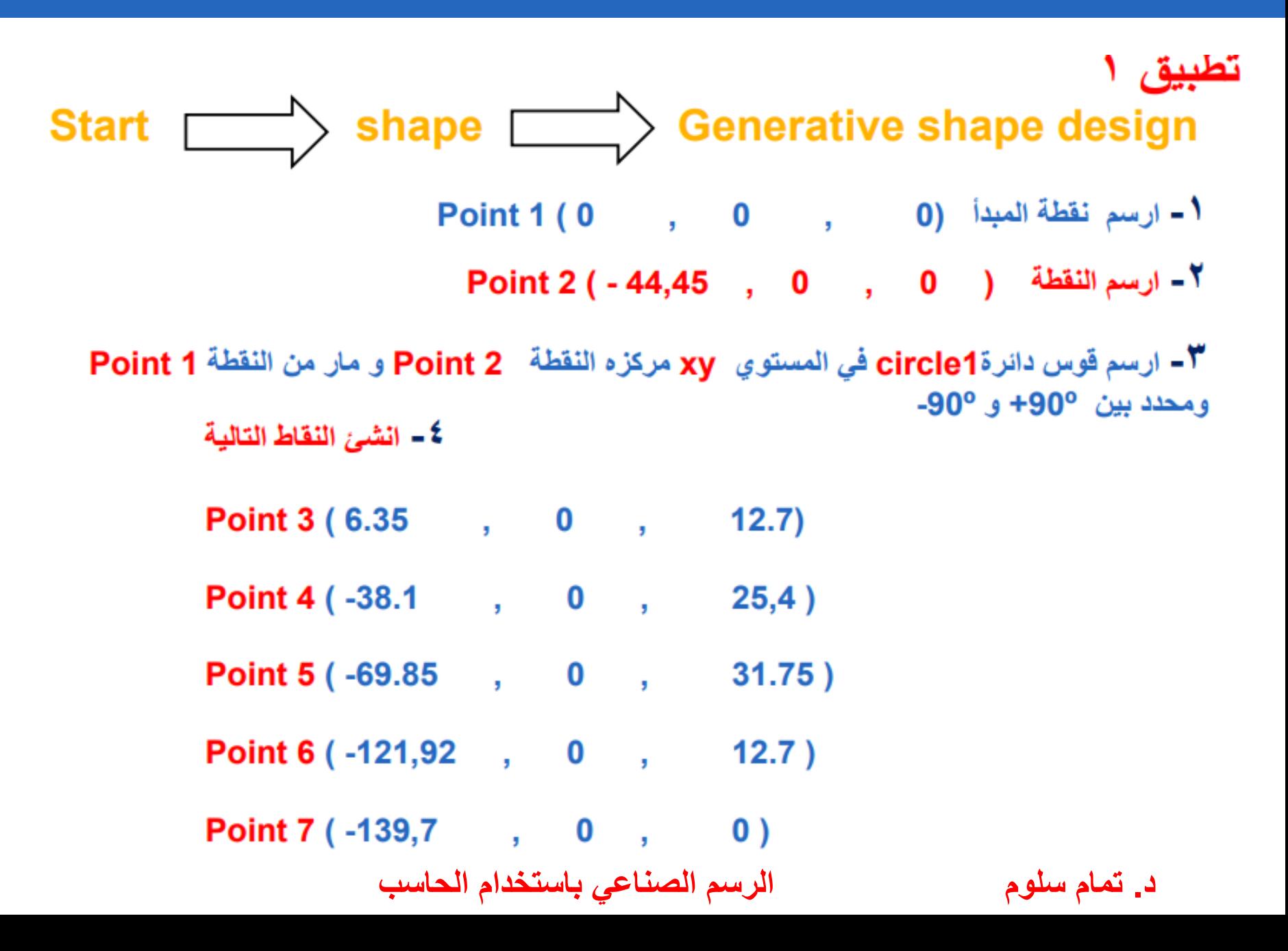

5- ارسم منحنى Spline 1 مار من النقاط 3, 4, 5, 6, 7

V- ارسم نقطة التقاطع بين Spline 1 و المستوى yz

V - اوجد مسقط النقطتين الحديتين لقوس الدائرة circle 1 في المستوي yz

٨ – ارسم قوس الدائرة circle2 المارة من النقاط الثلاثة السابقة الانشاء ٩ – انشئ النقاط التالية

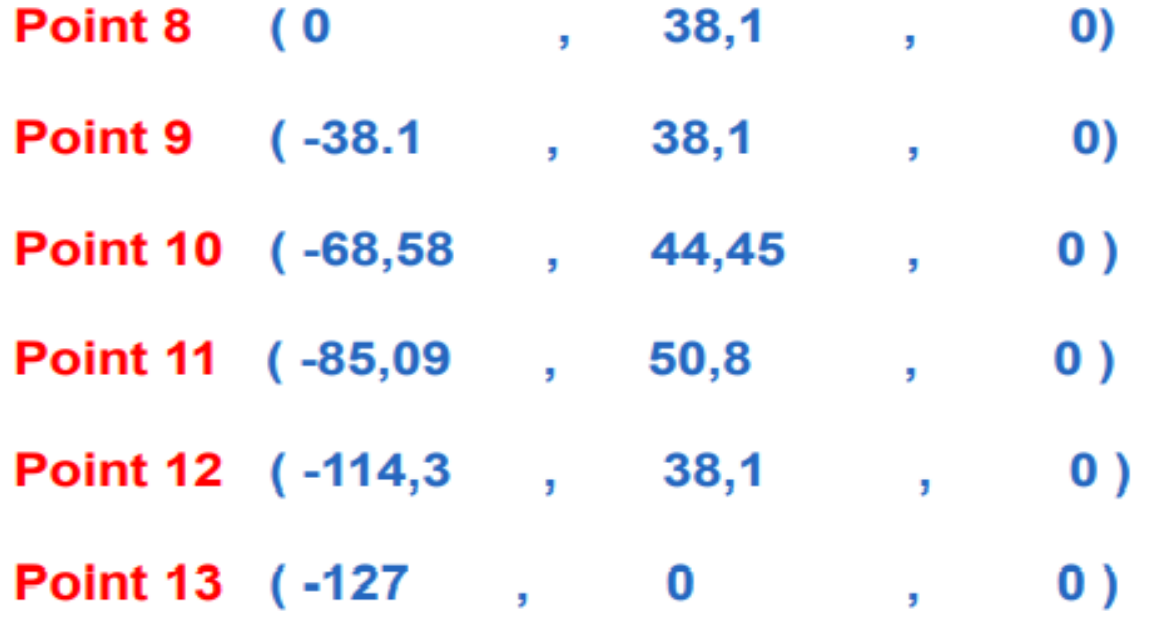

• 1 - ارسم منحني Spline 2 مار من هذه النقاط , وفق اتجاه مماس عند النقطة 13 وعمودي على المستوي zx انشاء السطوح

11- ارسم سطح sweep حيث ان البروفيل circle 2 و المنحني الموجه spline 1

1 1 - ارسم سطح Extrude1 حيث ان البروفيل spline 2 واتجاه عمودي على المستوي xy بمقدار 25,4mm

1 1- ارسم سطح Extrude2 حيث ان البروفيل circle 1 واتجاه عمودي على المستوي xy بمقدار 25,4mm ٤ أ- ارسم سطح Blend حيث ان First curve هو الطرف الحر

First support هو extrude 1

second curve هو الطرف الحر

First support هو extrude 2 **د. تمام سلوم الرسم الصناعي باستخدام الحاسب**

<sup>0</sup> أ - يجب تعبئة الفجوة بين sweep و extrude 1 من قائمة operations نختار extrapolate Boundry الحرف الذي يجب مده من السطح Sweep **Sweep A Extrapolated** Length يساوى 12,7mm

1 \ - نرسم fillet www - 1 بين extrude 2 و extrude 2 بنصف قطر 25,4mm

1 \ - نصل بين fillet المنشأة و السطح blend بواسطة join

1 ^ - نقوم بعملية قطع بين السطح الناتج join والسطح extrapolate بواسطة trim

1 1- فعل خيار close surface

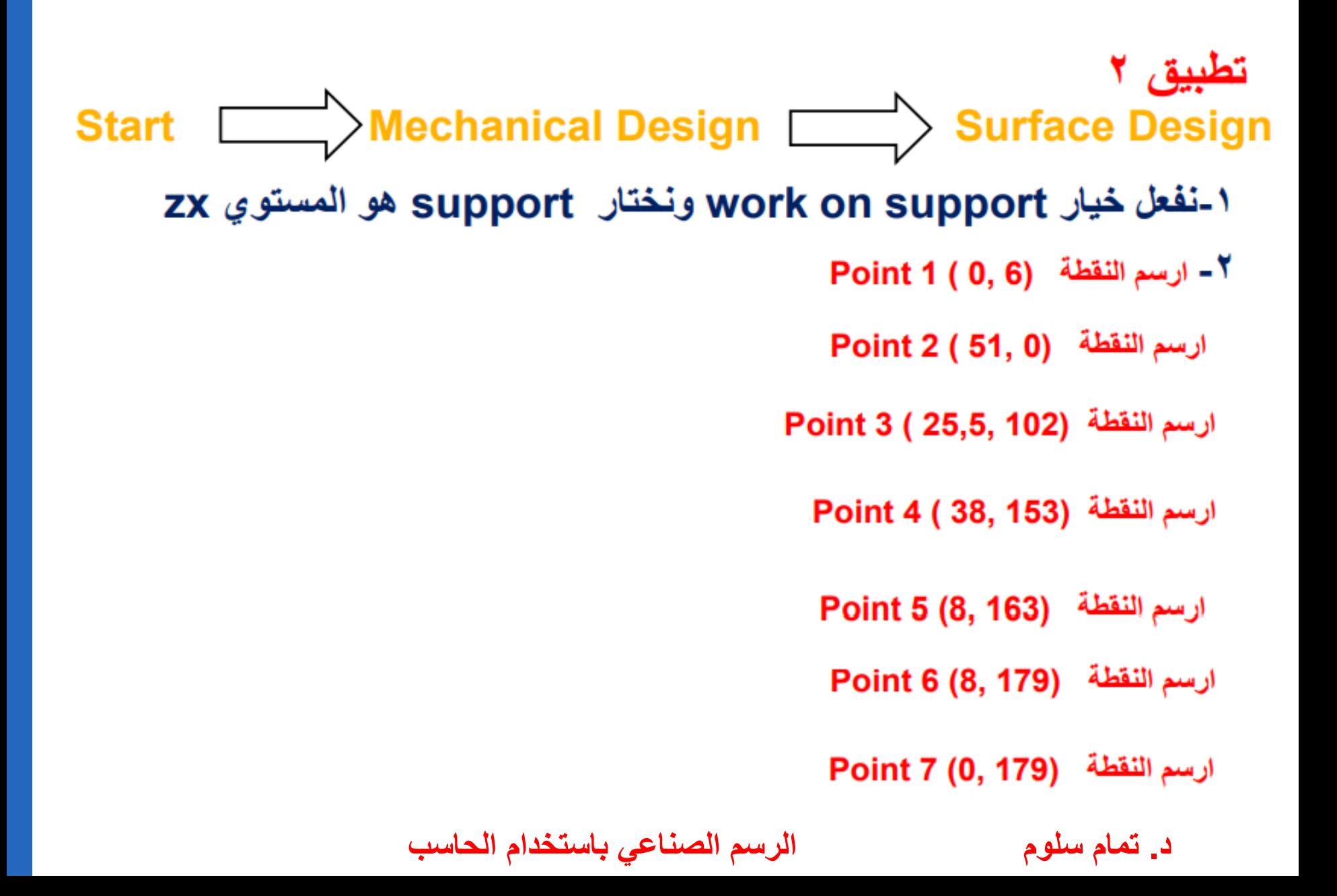

- ٣- نعود الى الثلاثي البعد وذلك بإلغاء تفعيل work on support
- ٤- نختار خيار Spline 1 ونضيف النقطة point1 و point2 حيث أن yz به المستوي zx و tangent Dir
- 0- نختار خيار Spline 2 ونضيف النقطة point2 ثم point3 ثم نضيف Point4 وعند هذه النقطة Support هو المستوي zx و tangent Dir هو yz
	- ٦- نختار line 1 بين point 4 و point 5
	- ٧- نختار line 2 بين point 5 و point 6
	- ۸- نختار line 3 بين point 6 و point 7
	- 1- نختار corner 1 بين spline 1 و spline2 حيث radius =6mm
		- ١٠- نختار 2 corner بين 1 corner و line1 حيث radius =6mm
			- **د. تمام سلوم الرسم الصناعي باستخدام الحاسب**

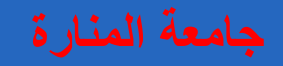

- ١١- نختار join بين line2 و line3
- ١٢- نقوم بإنشاء قطعة مستقيمة بين point1 و point7 وندعوها line4
- ١٣- نختار خيار 1 Revolve حيث ان ال profile هو 2 corner والمحور 1ine4 Angle 1 و Angle 2 180 درجة
	- ١٤- نختار خيار Revolve 2 حيث ان ال profile هو join والمحور line4 Angle 1 و Angle 2 180 درجة